# **MAC 250 Wash** manuel d'utilisation

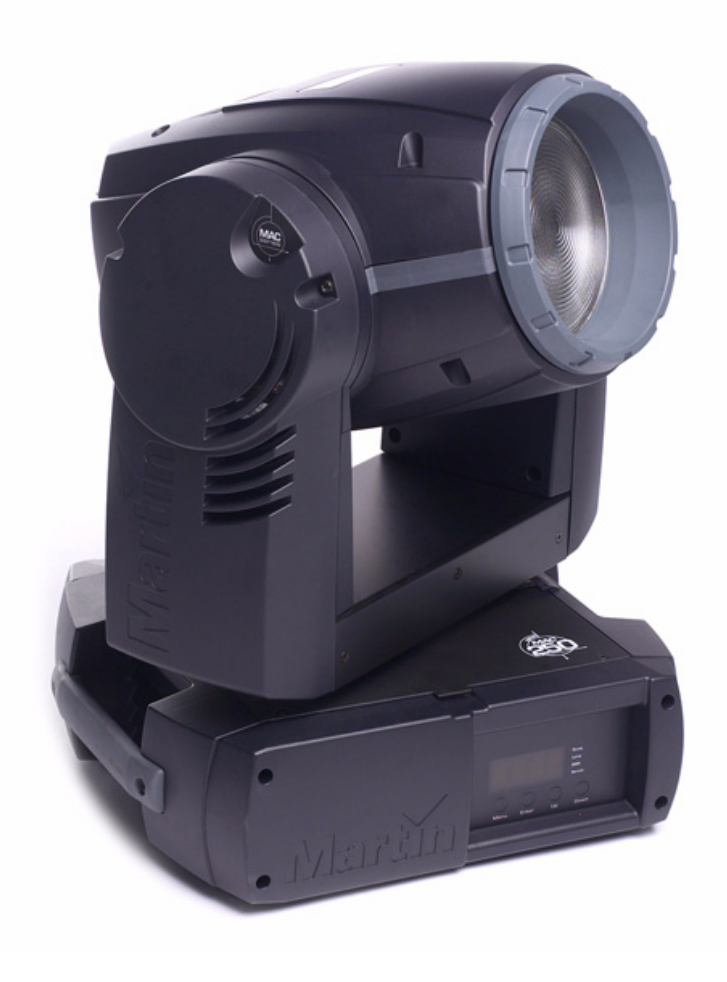

## **Dimensions**

Toutes les dimensions sont en millimètres.

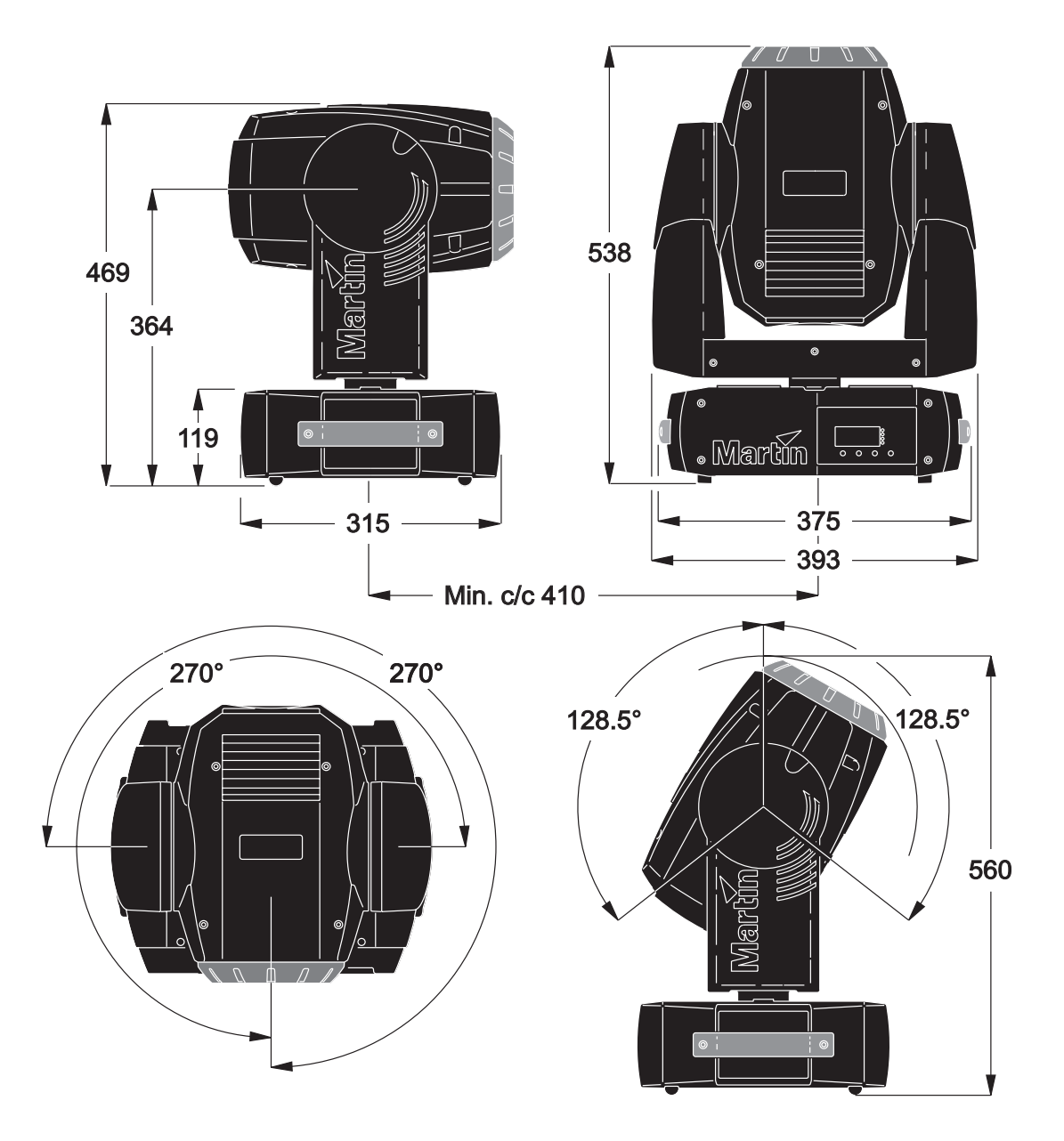

© 2005 Martin Professional A/S, Danemark. Tous droits réservés. Aucun extrait de ce manuel ne peut être reproduit par quelque moyen ou sous quelque forme que ce soit sans autorisation expressément écrite de Martin Professional A/S, Danemark. Imprimé au Danemark.

P/N 35030164 Rev. A

## Table des matières

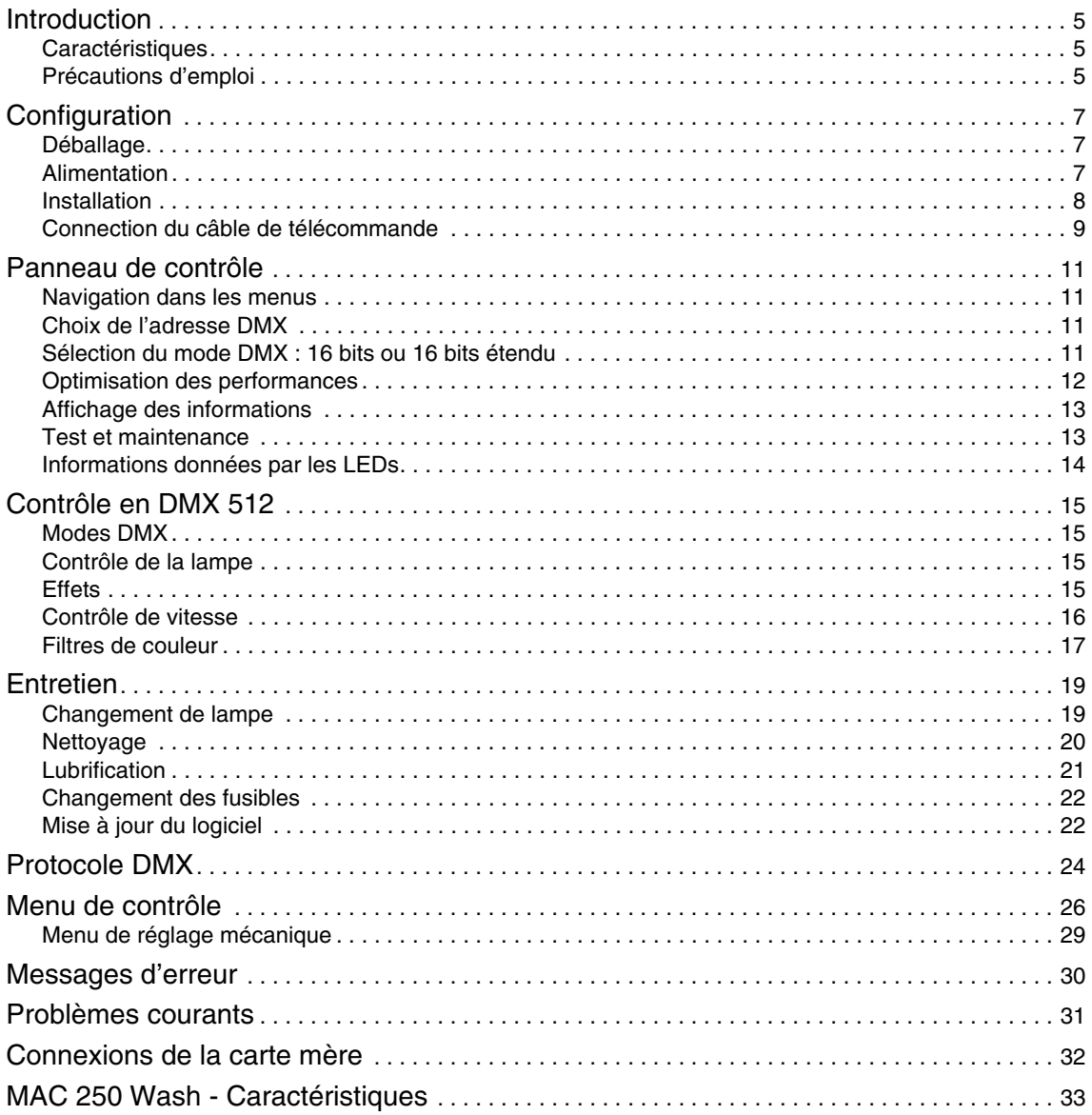

Page vide intentionnellement

## **Introduction**

Merci d'avoir choisi le MAC 250 Wash de Martin, lyre asservie wash équipée d'un changeur de couleur, de nombreuses options de contrôle et d'une lampe à décharge de 250 Watts. Le MAC 250 Wash possède un nouveau réflecteur en verre qui génère un flux lumineux particulièrement puissant.

## **Caractéristiques**

Le MAC 250 Wash dispose, entre autres, des caractéristiques suivantes :

- lampe à décharge de 250 Watts, 3000 heures
- trichromie soustractive Cyan Magenta Jaune
- roue de couleur équipée de 6 filtres interchangeables, comprenant un filtre CTC et un blanc
- Gradateur/shutter combinés avec gradation complète et vitesse de stroboscope réglable et effets de pulsation
- lentille de Fresnel
- 540° de pan et 257° de tilt
- mise à jour du logiciel par l'utilisateur
- réglage du module d'alimentation par simple commutateur
- verrouillage du tilt pour le transport et l'entretien
- ventilation contrôlée par thermostat pour une utilisation plus silencieuse

Pour les dernières mises à jour du logiciel système et de la documentation ou pour toute autre information, visitez le site Web de Martin Professional sur http://www.martin.com

Commentaires ou suggestions sur ce document : service@martin.dk ou par lettre à :

Service Department Martin Professional A/S Olof Palmes Allé 18 DK-8200 Aarhus N Denmark

#### *Attention! Lisez attentivement les précautions d'utilisation listées dans ce manuel avant d'installer et d'utiliser le projecteur.*

## **Précautions d'emploi**

#### *Attention ! Ce produit est réservé à un usage professionnel. Il n'est pas destiné à un usage domestique ou résidentiel.*

Ce produit présente des risques de blessures sévères voire mortelles par incendie, brûlure, électrocution, irradiation aux UV, explosion de lampe et chute. **Lisez attentivement ce manuel** avant de mettre le projecteur sous tension ou de l'installer. Suivez attentivement les précautions listées ci-dessous et respectez toutes les mises en garde imprimées dans ce document comme sur l'appareil lui-même. Pour toute question sur l'utilisation du projecteur en toute sécurité, contactez votre revendeur Martin ou le service HotLine 24/24 au +45 70 200 201

#### **PROTECTION CONTRE LES ÉLECTROCUTIONS**

#### *Warning! Déconnectez toujours le projecteur du secteur avant de changer la lampe.*

- Déconnectez le projecteur du secteur avant de démonter ou d'installer une lampe, un fusible ou tout composant du projecteur ainsi que lorsqu'il n'est pas en fonction.
- Reliez systématiquement le projecteur à la terre.
- N'utilisez qu'une alimentation secteur normalisée répondant aux normes locales en vigueur. Elle doit être protégée contre les surintensités ainsi que par un disjoncteur différentiel.
- N'exposez pas le projecteur à la pluie ou à l'humidité.
- Référez tout opération d'entretien non décrite ici à un service technique qualifié.

#### **PROTECTION CONTRE LES UV ET LES EXPLOSIONS DE LAMPE**

- N'utilisez jamais le projecteur s'il manque un capot, un filtre anti-UV ou une lentille ou si l'un d'entre eux est endommagé.
- Avant de remplacer la lampe, laissez le projecteur refroidir au moins 15 minutes avant d'ouvrir le projecteur et d'intervenir sur la lampe elle-même. Protégez vos yeux avec des lunettes de sécurité et vos mains avec des gants.
- Ne regardez pas directement dans le faisceau. Ne fixez jamais une lampe non protégée si elle est allumée.
- Remplacez la lampe dès qu'elle donne des signes de faiblesse, qu'elle se déforme ou qu'elle grille. Ne dépassez jamais la durée de vie maximale conseillée.

#### **PROTECTION CONTRE LES INCENDIES ET LES BRÛLURES**

#### *Danger! Forte chaleur. Evitez tout contact avec les personnes et les matériaux. L'extérieur de l'appareil peut devenir très chaud - jusqu'à 160° C (320° F). Laissez le projecteur refroidir au moins 45 minutes avant de le manipuler.*

#### *Une exposition prolongée devant une lampe non protégée peut provoquer des brûlures des yeux et de la peau.*

- Ne tentez jamais d'outrepasser l'action des relais thermostatiques ou des fusibles. Remplacez toujours les fusibles défectueux par des fusibles strictement identiques de même type et de mêmes valeurs.
- Maintenez les matériaux combustibles (cartons, tissus, bois, papier) au moins à 0,1 m du projecteur. Maintenez les matériaux inflammables très loin de l'appareil.
- N'illuminez aucune surface à moins de 0,5 m de l'appareil.
- Maintenez un espace d'au moins 0,1 m autour des aérations et des ventilations.
- Ne placez jamais de filtres ou autres matériaux sur les lentilles.
- Ne modifiez pas le projecteur et n'installez aucune pièce qui ne vienne de Martin Professional.
- N'utilisez pas le projecteur si la température ambiante (Ta) dépasse 40° C (104° F).

#### **PROTECTION CONTRE LES RISQUES DE CHUTE**

- Ne soulevez pas ou ne transportez pas le projecteur sans assistance.
- Lors de l'accroche, vérifiez que la structure supporte au moins 10 fois le poids de toutes les machines installées.
- Vérifiez que tous les capots et que le système d'accroche sont bien fixés. Utilisez un système d'accroche secondaire (comme une élingue de sécurité par exemple).
- Interdisez l'accès sous la zone de travail pendant l'accroche et la dépose.

## **Configuration**

## **Déballage**

Le MAC 250 Wash est fourni avec :

- une lampe MSD 250/2 (installée en usine)
- un câble de 3 m, 3 conducteurs avec fiche IEC
- ce manuel d'utilisation
- 2 embases T à loquets 1/4 de tour pour le montage de crochets
- un câble de télécommande de 5 m en XLR 3 broches

L'emballage ou le flight-case sont conçus spécialement pour protéger le projecteur pendant le transport. Utilisez-les systématiquement.

Lors du rangement du MAC 250 Wash, utilisez le verrouillage de tilt pour maintenir la tête en position fixe (voir illustration).

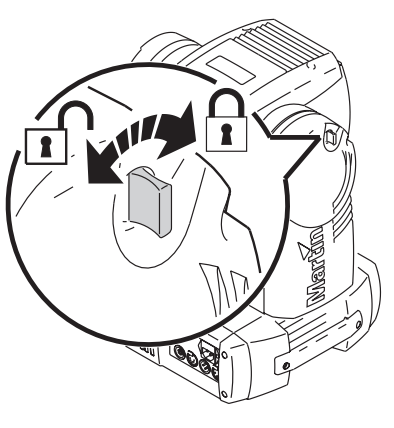

**Figure 1: verrouillage de tilt**

## <span id="page-6-0"></span>**Alimentation**

- *Attention ! Pour vous protéger des électrocutions, le projecteur doit être relié à la terre. L'alimentation doit être protégée contre les surintensités et les défauts différentiels.*
- *Important! Vérifiez que le réglage de l'alimentation correspond aux valeurs caractéristiques du secteur avant de mettre sous tension. Le MAC 250 Wash est configuré en usine pour une tension de 230 V / 50 Hz. Si les valeurs du secteur sont différentes, le module d'alimentation doit être reconfiguré en tension et en fréquence. Utilisez toujours les valeurs les plus proches du secteur. Si aucun ne correspond exactement, utilisez la valeur juste supérieure.*

#### **CONFIGURATION DU MODULE D'ALIMENTATION**

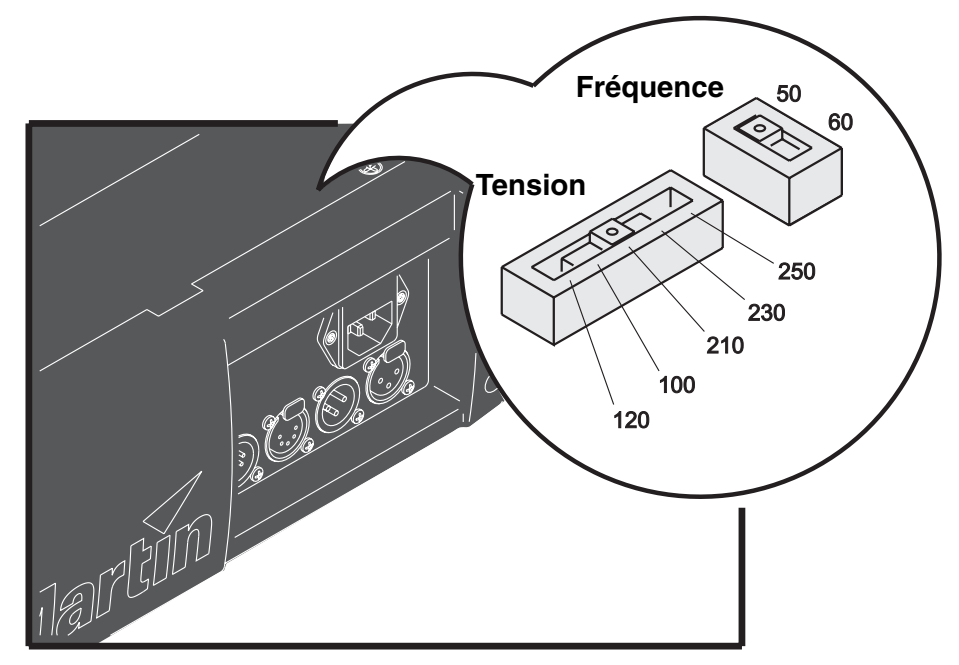

**Figure 2: Réglage du module d'alimentation**

1. Déconnectez le projecteur du secteur.

- 2. Retirez les 2 vis Philips du couvercle situé derrière le panneau de connectique. Retirez le couvercle.
- 3. Situez les commutateurs de réglage.
- 4. Déplacez le commutateur de tension sur la valeur la plus proche du courant secteur. Si les valeurs secteur tombent entre deux réglages, prenez le plus haut. Par exemple, si la tension locale est 220 V, utilisez le réglage à 230 V plutôt que 210 V.
- 5. Déplacez le sélecteur de fréquence sur la valeur la plus proche de votre courant secteur : 50 ou 60 Hz.
- 6. Refermez le capot.

Le fusible principal est adapté à tous les réglages de tension. Il n'est pas nécessaire de le changer si vous modifiez le réglage du module d'alimentation.

#### **INSTALLER UNE FICHE SUR LE CÂBLE D'ALIMENTATION**

Le câble d'alimentation doit être équipé d'une fiche avec broche de terre aux normes en vigueur. Consultez un électricien qualifié si vous avez le moindre doute.

En suivant les recommandations du fabricant de la fiche, reliez le fil Vert/Jaune à la terre, le fil marron à la phase et le fil bleu au neutre. Le tableau ci-dessous donne quelques repères usuels.

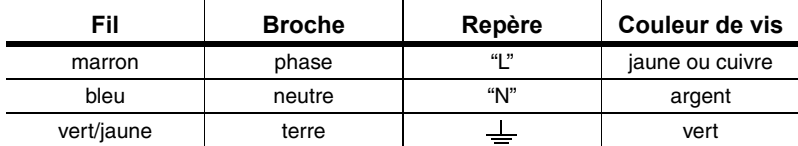

**Tableau 1: Câblage de la fiche secteur**

#### **MISE SOUS TENSION**

- *Attention! Les câbles d'alimentation ne doivent pas être endommagés et doivent supporter l'ensemble des appareils connectés.*
- *Important! Alimenter le MAC 250 Wash via un gradateur peut sérieusement endommager les électroniques.* 
	- 1. Vérifiez que le câble d'alimentation n'est pas endommagé et qu'il supporte l'ensemble des appareils connectés.
	- 2. Branchez le câble secteur équipé d'une fiche dans l'embase secteur du projecteur puis au réseau électrique.

## **Installation**

#### **PLACEMENT ET ORIENTATION**

Le MAC 250 Wash peut être installé avec n'importe quelle orientation. Il peut être fixé directement sur une surface porteuse, accroché avec un collier traditionnel ou placé directement au sol.

Pour une utilisation en toute sécurité, installez le MAC 250 Wash de manière à ce que :

- le projecteur soit éloigné de tout produit inflammable
- le projecteur soit au moins à 0,1 m de tout matériau combustible
- le panneau de contrôle et les ventilations soient entourées d'au moins 0,1 m d'espace libre
- les surfaces éclairées soient éloignées d'au moins 0,5 m
- le projecteur soit protégé de la pluie et de l'humidité

#### **ACCROCHE OU FIXATION DU MAC 250 WASH**

#### *Attention! Interdisez l'accès sous la zone de travail avant toute manipulation.*

Le MAC 250 Wash peut être placé directement au sol ou accroché sur un pont dans n'importe quelle orientation. Le système de verrouillage Fast-Lock permet une fixation simple et rapide du crochet selon 4 positions.

Le MAC 250 Wash est livré avec deux embases T sur lesquelles un crochet peut être installé. Ces embases se fixent sous le socle du projecteur au moyen de loquet quart de tour tel qu'indiqué ci-dessous sur la [Figure 3](#page-8-0).

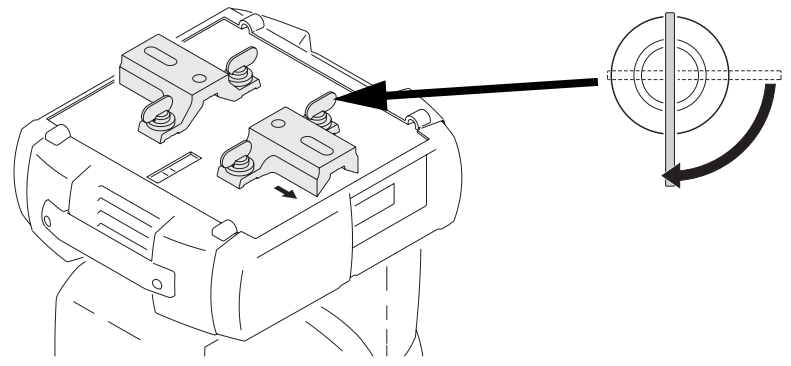

<span id="page-8-0"></span>**Figure 3: Montage des embases T**

#### *Attention! Doublez l'accroche par une élingue de sécurité adaptée prise sur la base du projecteur. N'utilisez jamais les poignées comme fixation secondaire. Utilisez toujours une élingue normalisée.*

*Les loquets quart de tour ne sont fixés que lorsqu'ils ont effectué un quart de tour complet dans le sens horaire.* 

- 1. Vérifiez que les crochets sont en bon état et qu'ils supportent au moins 10 fois le poids du projecteur. Fixez fermement les crochets sur l'embase Oméga avec une vis M12 de grade 8.8 minimum - ou suivez les recommandations du fabricant de crochets - dans le perçage de 13 mm prévu à cet effet.
- 2. Alignez les loquets avec les perçages prévus dans l'embase équipée du crochet. Insérez les loquets et tournez-les d'un quart de tour pour les verrouiller.
- 3. Vérifiez que la structure supporte au moins 10 fois le poids de toutes les machines installées, y compris les câbles, les crochets et tous les équipements auxilliaires.
- 4. En travaillant depuis une plateforme stable, fixez le projecteur.
- 5. Installez un câble de sécurité qui supporte au moins 10 fois le poids de l'appareil entre le projecteur et la structure. Fixez-le au point prévu à cet effet (voir ci-dessous). Le point de fixation est prévu pour un maillon rapide.

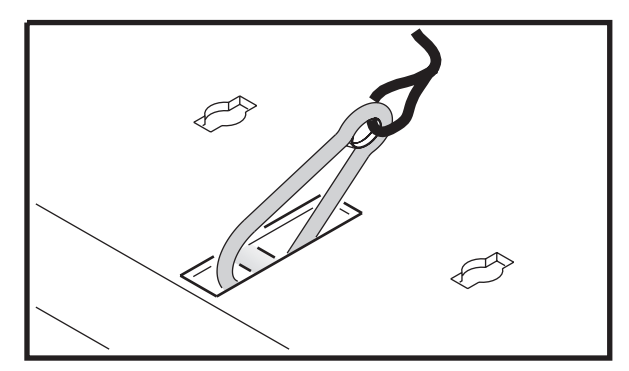

**Figure 4: Fixation de l'élingue de sécurité**

- 6. Vérifiez qu'aucun matériau combustible et aucune surface éclairée ne se trouve à 0,1 m de l'appareil et qu'aucun matériau inflammable n'est situé à proximité.
- 7. Vérifiez que les têtes des lyres ne peuvent pas cogner les unes contre les autres.

## **Connection du câble de télécommande**

Le MAC 250 Wash dispose d'embases XLR 3 et 5 broches à verrouillage en entrée et en sortie de signal, câblées pour une utilisation avec des systèmes compatibles DMX : broche 1 : blindage, broche 2 : point froid et broche 3 : point chaud.

#### *Important! Ne connectez pas plus d'une embase de chaque type.*

- 1. Connectez la sortie du contrôleur à l'entrée du projecteur le plus proche.
- 2. Connectez la sortie de ce projecteur à l'entrée du projecteur suivant et continuez ainsi jusqu'à ce que tous les projecteurs soient reliés. Si vous utilisez des projecteurs au standard DMX avec des appareils câblés selon l'ancien système Martin, utilisez un inverseur de signal. Pour finir la ligne, insérez un bouchon de terminaison 120 Ohms XLR dans la sortie du dernier projecteur.

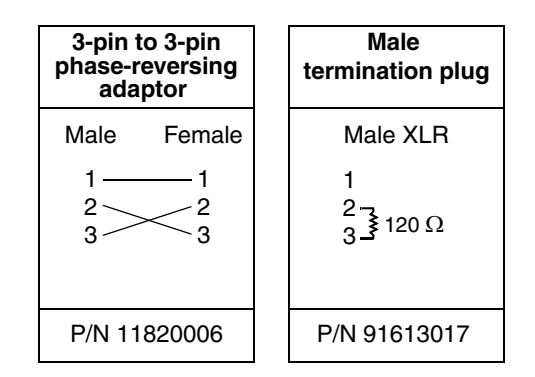

## **CONSEILS POUR UN CÂBLAGE DE QUALITÉ**

- Utilisez du câble à paires blindées et torsadées adapté aux signaux RS-485 : le câble microphone standard ne peut pas transmettre correctement le signal DMX sur de longues distances. Pour les liaisons supérieures à 300 m, utilisez du câble de section 0,22 mm<sup>2</sup> (24 AWG) à faible effet capacitif et d'impédance caractéristique comprise entre 80 et 150 ohms, à une ou plusieurs paires torsadées et blindées. Pour les liaisons jusqu'à 500 m, utilisez du câble de section 0,34 mm² (22 AWG) de mêmes caractéristiques. Utilisez un amplificateur si la ligne dépasse 500 m.
- N'utilisez jamais de raccords en "Y" pour diviser le signal. Pour diviser la ligne proprement, utiliser un splitter opto-isolé comme le Splitter/Amplificateur 4 canaux opto-isolés de Martin.
- Ne surchargez pas la ligne : 32 appareils au maximum peuvent être interconnectés sur une même ligne.
- Terminez chaque branche de la ligne par un bouchon dans l'embase de sortie du dernier appareil. Un bouchon de terminaison est simplement une fiche XLR mâle dans laquelle une résistance de 120 Ohms, 0,25 Watts relie les broches 2 et 3. Il absorbe le signal en fin de ligne pour éviter tout phénomène de rebond causant des interférences. Si vous utilisez un splitter, terminez chaque ligne par un bouchon.

## **Panneau de contrôle**

Le panneau de contrôle donne accès aux réglages d'adresse et de personnalité, au contrôle du signal entrant et aux routines de test et d'entretien. Ces réglages peuvent également être modifiés à distance avec le boîtier de téléchargement MP-2.

Voir également le détail des menus de contrôle [page 26.](#page-25-0)

#### **Navigation dans les menus**

L'adresse DMX et les messages d'erreur éventuels sont affichés après l'initialisation de la machine. Pour entrer dans les menus, appuyez sur [Menu]. Utilisez les touches [Haut] et [Bas] pour naviguer dans les options. Pour choisir un sous menu ou activer une fonction, appuyez sur [Entrée]. Pour annuler un réglage et remonter d'un niveau dans l'arborescence, appuyez sur [Menu].

#### **Choix de l'adresse DMX**

Pour contrôler individuellement chaque projecteur, ils doivent être assignés à des adresses différentes qui ne se chevauchent pas. Deux MAC 250 Wash peuvent partager la même adresse : ils répondront alors de manière strictement identique et vous ne pourrez pas les contrôler individuellement.

Deux machines peuvent être configurées pour répondre de manière symétrique. Pour cela, donnez-leur la même adresse DMX et inversez le sens du panoramique dans le menu de contrôle (voir "*[Mouvement](#page-11-0)*" ci-après).

#### **RÉGLAGE DE L'ADRESSE**

- 1. Allumez le MAC 250 Wash. Appuyez sur [menu] pour entrer dans le menu principal.
- 2. Choisissez  $\widehat{HJIR}$  avec les touches [haut] et [bas]. Appuyez sur [entrée].
- 3. Choisissez une adresse entre 1 et 500 (pour le mode 16 bits) ou entre 1 et 494 (pour le mode 16 bits étendu) avec les touches [haut] et [bas]. Validez avec [entrée]. Appuyez sur [menu] pour revenir au menu principal.

#### **Sélection du mode DMX : 16 bits ou 16 bits étendu**

Le système dispose de deux modes DMX : 16 bits et 16 bits étendus. Le premier utilise 13 canaux DMX, alors que le mode 16 bits étendu en requiert 19. Le mode Etendu permet un contrôle plus précis du gradateur, de la trichromie, de la roue de couleur et du frost. Le MAC 250 Wash est configuré par défaut en mode étendu. Ce mode DMX est choisi avec le menu PSE T (voir "[Menu de contrôle](#page-25-0)" en page 26).

#### **CHOIX DU MODE DMX**

- 1. Allumez le MAC 250 Wash. Appuyez sur [menu] pour entrer dans les menus.
- 2. Naviguez jusqu'à  $P 5E T$  avec les touches [haut] et [bas]. Appuyez sur [entrée].
- 3. Choisissez  $16B\bar{J}$  pour le mode standard 16 bits ou  $16E\bar{K}$  pour le mode 16 bits étendu. Appuyez sur [entrée].
- 4. Appuyez sur [menu] pour revenir au menu principal.

## <span id="page-11-0"></span>**Optimisation des performances**

#### **MOUVEMENT**

Le MAC 250 Wash fournit 3 menus pour l'optimisation des performances de mouvement.

- PRTI, menu d'inversion des canaux de pan et tilt. Les canaux peuvent être intervertis ( $5\mu$ RP $\rightarrow$ DN), ou leur sens peut être inversés sur l'axe de pan ( $PINV\rightarrow$  DN) ou sur l'axe de tilt ( $TINV\rightarrow$  DN). Ces options peuvent être utiles dans les cas où vous souhaitez que certaines machines se comportent en symétrie par rapport à d'autres tout en partageant les mêmes adresses DMX ou bien lorsque des projecteurs ne sont pas orientés comme ils ont été programmés.
- PT5P, vitesse de pan et de tilt. Trois réglages : FR5T, NDRM et SLOW. NORM est préférable pour la plupart des applications.  $F$   $F$   $F$  donne de meilleures performances de vitesse.
- SEUT, options de raccourcis, situées dans le menu PERS (personalité), déterminent si les roues de couleurs et de gobos passent ou pas par la position Open lors des changements de position. Activée  $(5LUT \rightarrow \Box N)$ , cette option autorise les roues à prendre un 'raccourci' quitte à passer par la position 'Blanc' si nécessaire pour aller au plus vite à la position programmée. Désactivée ( $5LUT\rightarrow$  OFF), elle oblige les roues à éviter systématiquement le passage par la position 'Blanc'.

#### **AFFICHEUR**

Le menu  $PER5 \rightarrow IISP$  détermine si l'afficheur doit rester allumé ou pas. Choisissez  $DN$  pour le laisser allumé en permanence ou les valeurs  $\vec{c}$  MN ou 10 m pour qu'il s'éteigne deux ou dix minutes après la dernière utilisation du panneau de contrôle.

Pour inverser le sens de l'afficheur, appuyez simultanément sur [haut] et [bas].

Le réglage d'intensité ( $PERS \rightarrow \mathbb{J}INT$ ) contrôle la luminosité de l'afficheur. L'option  $HUTO$  gère l'intensité en fonction d'un capteur de lumière intégré. Le réglage manuel de 10 à 100 permet de fixer la luminosité du panneau.

#### <span id="page-11-1"></span>**AMORÇAGE ET COUPURE DE LAMPE**

Deux réglages permettent de configurer la gestion de la lampe : amorcage automatique ( $PEF5\rightarrow HLJN$ ) et coupure à distance ( $PER5 \rightarrow ILOF$ ).

Il y a 3 options pour l'amorçage automatique  $RLDN$ : DN, DFF, and  $JMX$ . Sur DFF, la lampe reste éteinte tant qu'une commande d'amorçage n'est pas parvenue par le lien sériel. Sur  $DN$ , la lampe s'amorce automatiquement à la mise sous tension de l'appareil. Sur  $\mathbb{J}$ M<sup>x</sup>, la lampe amorce automatiquement dès la réception du signal DMX et se coupe automatiquement 15 minutes après la perte de signal. Lorsque RL DN est sur DN ou JNX, l'amorcage de la lampe est retardé d'une durée calculée en fonction de l'adresse DMX pour éviter que toutes les lampes amorcent simultanément.

Le menu DMX Lamp-Off ( $JLL$   $DF$ ) gère la coupure de la lampe. Sur  $DN$ , la lampe peut être coupée via le signal DMX en envoyant un commande Lamp Off (entre 248 sur 255) sur le canal 1 pendant 5 secondes. Sur DFF, la coupure de lampe à distance ne peut se faire que dans certaines conditions (voir le détail du protocole DMX en [page 24](#page-23-0) pour plus d'information).

#### **INITIALISATION**

Le projecteur peut être initialisé via le DMX si l'option PERS→ JRES est réglée sur DN. Si l'option est sur 55EL, la commande doit être maintenue pendant 5 secondes au moins. Si l'option est sur DFF, cette commande ne peut être activée que dans certaines conditions (voir Protocole DMX en [page 24\)](#page-23-0).

#### **COURBE DE GRADATION**

L'option  $PERS \rightarrow IILU$  permet de donner une courbe de réponse au gradateur mécanique. Cette courbe peut être linéaire ( $JIM$ ) ou reproduire le comportement d'un filament tungstène ( $JIM$ ).

#### **MODE STUDIO**

Lorsque l'option  $PEF5 \rightarrow 5TUJ$  est sur  $ON$ , le déplacement de la tête et des effets est limité en vitesse et les ventilations sont contrôlées par une régulation thermostatique pour obtenir un fonctionnement optimisé en silence.

#### **RÉGLAGES PAR DÉFAUT ET RÉGLAGES PERSONNALISÉS**

Le projecteur peut être ramené à ses réglages par défaut validant l'option  $\mathbb{J}F$   $\exists E \rightarrow F$   $\exists F \bot \Box \exists F \exists J$ .

Vous pouvez mémoriser et récupérer 3 jeux de réglages personnalisés. Exemple : pour enregistrer la configuration dans la mémoire 1, choisissez JF 5E→ LUS 1→ 5RI'E sur le menu de contrôle. Pour la rappeler, choisissez  $JF5E \rightarrow LU5$  1 $\rightarrow$ L $DHJ$ .

## **Affichage des informations**

#### **HEURES DE SERVICE**

Vous pouvez afficher le nombre total d'heures de service depuis la sortie d'usine ( $\text{INF} \rightarrow \text{TIME}$ →HRS→TDTL), et le nombre d'heures de service depuis la dernière mise à zéro de ce compteur (INF  $\Box$  → TIME → HRS → RSE T). Cette option permet notamment de suivre plus précisément les périodes de maintenance. Appuyez sur [haut] pendant 5 secondes pour remettre le compteur à zéro.

#### **USURE DE LA LAMPE**

La durée totale de service avec lampe allumée est affichée avec  $INFD\rightarrow TIME\rightarrow L<sub>1</sub>HR\rightarrow TBTL$ . et le nombre d'heure d'usure depuis la dernière remise à zéro du compteur avec  $INF \rightarrow \text{TIME} \rightarrow \text{L} \text{ HR} \rightarrow \text{L}$  $R$  5E T. Initialisez ce compteur à chaque changement de lampe. Appuyez pour cela sur [haut] pendant 5 secondes.

#### **AMORÇAGES DE LAMPE**

Le nombre total d'amorçages de la lampe est disponible avec  $INFD\rightarrow TIME\rightarrow L$  5T $\rightarrow TOTL$ , et le nombre d'amorcages depuis la dernière initialisation du compteur avec  $INFJ \rightarrow THE \rightarrow L$   $S T \rightarrow R S E T$ . Initialisez ce compteur à chaque changement de lampe. Appuyez pour cela sur [haut] pendant 5 secondes.

### **CONTRÔLE DE LA TEMPERATURE**

La température de la tête peut être affichée avec l'option  $\text{INF} \rightarrow \text{FEMP} \rightarrow \text{HEAH}$ . Celle de la tête peut être visualisée avec INFD→TEMP→ BR5E. Les valeurs sont données en degrés Celsius.

#### **VERSION DU LOGICIEL**

 $INF \Box \rightarrow V E F S$  donne la version du logiciel installé. Cette information est également affichée à la mise sous tension.

## <span id="page-12-0"></span>**Test et maintenance**

#### **TESTEUR DMX**

Le menu DMX log (JM<sup>x</sup>L) fournit d'importantes informations pour le dépannage.

RHTE donne le taux de rafraîchissement du signal DMX en trames par secondes. Les valeurs inférieures à 10 ou supérieures à 44 peuvent provoquer des résultats erratiques, en particulier avec le mode suiveur.

**GURL** indique la qualité du signal DMX sous forme de pourcentage de trames reçues complètes. Les valeurs très inférieures à 100 indiquent des interférences, des connexions de mauvaise qualité ou toute autre forme de problème inhérent à la qualité de la liaison DMX.

5 T C D donne le code d'en-tête du signal DMX. Les trames dont l'en-tête est différente de 0 peuvent causer des pertes de performance.

Le reste des options du menu  $\mathbb{J}$ M<sup>x</sup>L donne les valeurs DMX recues pour chacun des 13 canaux de contrôle, de  $SHU$  (shutter, canal 1) à  $EFSP$  (vitesse des effets, canal 13). Si le projecteur ne répond pas correctement, examinez les valeurs reçues pour localiser le problème (projecteur ou console).

### **CONTRÔLE MANUEL**

Le menu de contrôle manuel (MRN) fournit des commandes d'amorçage et d'extinction de lampe (LON et  $L$   $I$   $F$ ) ainsi que d'intialisation ( $R$   $5$   $I$ ). Il permet également de prendre en manuel tous les effets de la machine.

#### **TEST DES EFFETS**

La séquence de test ( $TSEG \rightarrow RUN$ ) passe en revue tous les effets et permet de faire un test rapide de performance. Appuyez sur [menu] pour interrompre le test.

#### **BOUCLES D'ASSERVISSEMENT**

Note : la touche [Entrée] doit être maintenue enfoncée pendant 3 secondes pour ouvrir le menu  $UTL$ .

Des capteurs magnétiques suivent en permanence la position de la tête et des roues de couleur. S'ils détectent une erreur, le shutter se ferme pendant la ré-initialisation de l'effet.

Pour simplifier les opérations de maintenance, vous pouvez désactiver cette fonction sur les capteurs de tête avec l'option  $UTL \rightarrow FE$   $HR \rightarrow$   $QFF$ . Ces réglages sont mémorisés lorsque vous sortez du menu  $UITLL \rightarrow FE$  RR.

Pour désactiver cette fonction sur les roues de couleur, choisissez  $UTL \rightarrow EFFB \rightarrow UFF$ . L'état de cette fonction est mémorisé lorsque vous sortez du menu  $UTIL \rightarrow EFFB$ 

### **RÉGLAGES MÉCANIQUES**

Le menu de réglages mécaniques ( $\text{U}\text{T}\text{I}\text{L}\rightarrow \text{H}\text{I}\text{U}$ ) fournit des commandes de positionnement de la tête et des effets ainsi que des séquences de tests des effets pour leur réglage mécanique (voir "*[Menu de réglage](#page-28-0)  mécanique*[" en page 29\)](#page-28-0).

Si la séquence de test est lancée avec l'option  $UTL \rightarrow HJL \rightarrow HEHJ \rightarrow TE5T$  et qu'une erreur est détectée, le test s'arrête et le numéro de l'effet défectueux clignote sur l'écran. Notez ce numéro et contactez un service technique agréé Martin.

#### **ETALONNAGE DES EFFETS**

Avec le menu d'étalonnage (UTIL $\rightarrow$ CHL), vous pouvez effectuer une réglage fin de la position des effets pour compenser leurs différences d'alignement entre les machines.

La commande de remise à zéro ( $U$ TIL $\rightarrow$  IF OF) efface tous les étalonnages mémorisés.

### **TEST DE LA CARTE MÈRE**

 $UTIL \rightarrow PCE$  **F** effectue un test de la carte mère. Réservé aux services techniques qualifiés.

### **CONTRÔLE DE LA VENTILATION**

Le menu UTIL→FAN5 permet de choisir la vitesse et le contrôle de la ventilation (pleine vitesse ou régulation thermostatique).

#### **TÉLÉCHARGEMENT**

Le mode Upload UTIL→UPL I prépare le projecteur à la mise à jour de son logiciel. Cette commande n'est pas systématiquement nécessaire puisque la procédure de mise à jour est initiée par le boîtier de téléchargement lui-même.

## **Informations données par les LEDs**

Quatre LEDs placées à côté de l'afficheur donnent des informations supplémentaires sur l'état de l'appareil:

- Ready: projecteur prêt.
- DMX: DMX reçu correctement sur l'entrée signal.
- Lamp: la lampe a amorcé correctement et est allumée.
- Service: entretien nécessaire (services techniques uniquement).

## **Contrôle en DMX 512**

Le MAC 250 Wash est compatible avec n'importe quel contrôleur au standard DMX512 USITT. Le protocole complet est détaillé dans la section "*[Protocole DMX](#page-23-0)*" en page 24.

### **Modes DMX**

Le projecteur dispose de 2 modes DMX : 16 bits et 16 bits étendus. Le mode étendu requiert 19 canaux DMX, soit 6 de plus que le mode standard sur 13 canaux. Le mode étendu permet un contrôle plus précis du gradateur, des couleurs et du frost. Les autres fonctions restent identiques. Cette section décrit brièvement les effet contrôlables. Le mode DMX est choisi avec le menu  $P 5E T$  du panneau de contrôle ("*[Menu de contrôle](#page-25-0)*" en page 26).

#### **Contrôle de la lampe**

#### **LAMP-ON**

A moins que la fonction d'amorçage automatique ne soit activée, la lampe reste éteinte tant que le projecteur n'a pas reçu une commande Lamp-On du contrôleur.

Note: l'amorçage d'une lampe à décharge peut provoquer un pic de courant largement supérieur à sa consommation nominale. Amorcer plusieurs lampes simultanément peut provoquer une chute de tension significative pouvant empêcher leur amorçage ou appeler suffisamment de courant pour déclencher les coupe-circuits. Pour amorcer plusieurs machines, programmez une séquence qui amorce les lampes une par une à 5 secondes d'intervalle.

#### **LAMP-OFF**

La lampe peut être coupée depuis le contrôleur en envoyant une commande Lamp-Off avec le canal 1 pendant 5 secondes.

#### *Important ! La lampe ne peut pas être réamorcée pendant les 8 minutes suivant la coupure.*

Cette fonction peut être désactivée avec le menu de personnalité ( $PERS \rightarrow ILDF$ ).

### **Effets**

#### **INITIALISATION (** RESET**)**

Si un effet perd sa position et refuse d'aller à la position programmée, le projecteur peut être remis à zéro depuis le contrôleur en envoyant une commande 'Reset' avec le canal 1. Vous pouvez imposer que cette commande soit maintenue pendant 5 secondes pour être validée ou la désactiver complètement.Pour cela, utilisez l'option  $PERS \rightarrow IRES$  du panneau de contrôle.

## **GRADATEUR / SHUTTER**

Le gradateur-shutter mécanique fournit une gradation de haute résolution ainsi que des noirs et plein-feu instantanés, un effet stroboscopique variable ou aléatoire et des effets de pulsations aléatoires dans lesquels le gradateur s'ouvre sec et se ferme lentement et vice-versa. Shutter, stroboscope et pulsations sont contrôlés avec le canal 1. L'intensité est contrôlée avec le canal 2. En mode 16 Bits étendu, le canal 3 est un réglage fin de l'intensité.

#### **COULEUR**

La roue de couleur peut être mise en rotation continue dans les deux sens, à vitesse variable ou en indexation, et autorise les effets de demi couleurs ainsi que les défilements filtre par filtre ou le mode aléatoire. En mode 16 bits étendu, le réglage donné avec le canal 10 peut être affiné avec le canal 11.

#### **PAN ET TILT**

La position de la tête est contrôlée avec les canaux :

- 8 11 en mode 16-bits
- 14 17 en mode 16-bits étendu

Les canaux de contrôle principaux de pan et tilt donnent les 8 premiers bits de la position (MSB, octet de poids fort) et les canaux de réglage fin donnent les 8 derniers (LSB, octet de poids faible) du codage en 16 bits. En résumé, les canaux de réglage fin permettent d'affiner le réglage donné avec les deux canaux principaux.

## **Contrôle de vitesse**

La vitesse du pan, du tilt et des effets est contrôlée avec les canaux :

- 12 et 13 en mode 16-bits
- 18 et 19 en mode 16-bits étendu

#### **MODE SUIVEUR**

Le mode suiveur est activé pour la position et les effets en réglant les canaux de vitesse à 0.

En mode suiveur, la vitesse du mouvement de l'effet est déterminée par le temps de transfert programmé dans les mémoires de la console. Celle-ci divise le déplacement à effectuer en petites courses en fonction du temps programmé. Le projecteur 'suit' les ordres de la console et lisse ces petits déplacements avec un algorithme de filtrage numérique.

#### **MODE VECTORIEL**

Au contraire du précédent, en mode vectoriel, la vitesse des mouvements est déterminée par les réglages des canaux de vitesse. Cette fonction permet de contrôler la vitesse sur des consoles ne disposant pas de temps de transfert. Le mode vectoriel permet également des mouvements plus lissés, notamment à basse vitesse et avec les consoles dont le signal est lent ou manque de stabilité.

En mode vectoriel, les temps de transfert doivent être réglés à 0.

#### **NOIR -** BLACKOUT

La commande "blackout while moving" est activée avec les canaux de vitesse. Dans ce mode particulier, le shutter se ferme lorsque un effet change pour rendre la transition invisible. Le shutter se réouvre à la fin du mouvement.

#### **MODIFICATION DES PERSONNALITÉS**

Les canaux ci-dessous proposent des valeurs qui annulent le réglage de vitesse des personnalités ( $PT5P$ dans le panneau de contrôle).

- 12 en mode 16 bits
- 18 en mode 16 bits étendu

Les canaux ci-dessous proposent des valeurs qui annulent les options de raccourci ( $PERS \rightarrow SCUT$  dans le panneau de contrôle) :

- 13 en mode 16 bits
- 19 en mode 16 bits étendu

#### **CONFIGURATION STANDARD**

Le MAC 250 Wash est équipé de 6 filtres de couleur dichroïques comme illustré ci-dessous.

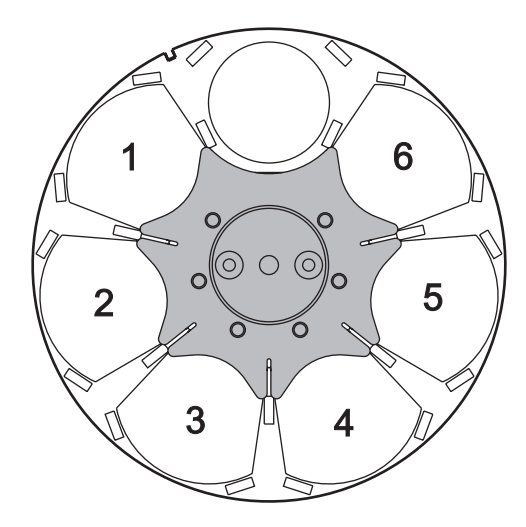

| <b>Position</b> | Couleur           |  |
|-----------------|-------------------|--|
|                 | Bleu 108          |  |
| 2               | <b>Vert 206</b>   |  |
| з               | Rouge 308         |  |
|                 | UV                |  |
| 5               | <b>Rose 312</b>   |  |
|                 | CTC 5500 - 2900 K |  |

**Tableau 2: Couleurs standard**

**Figure 5: Roue de couleur (vue depuis la lampe)**

#### **CHANGEMENT DES FILTRES DE COULEUR**

*Danger! Forte chaleur. Evitez tout contact avec les personnes et les matériaux. L'extérieur de l'appareil peut devenir très chaud - jusqu'à 160° C (320° F). Déconnectez le projecteur du secteur et laissez-le refroidir pendant 45 minutes au moins avant de le manipuler.* 

> *Ne retirez pas les couvercles tant que le projecteur est alimenté pour éviter toute exposition aux composants sous tension ou brûlants et à la lampe soumise à haute pression.*

- 1. Déconnectez le projecteur du secteur et laissez-le refroidir.
- 2. Retirez le capot supérieur de la tête du projecteur en débloquant avec un tournevis plat les 4 loquets qui le ferment. Les deux capots semblent identiques : pour repérer le capot du haut, placez le texte de mise en garde du support de lampe dans le sens de lecture comme indiqué ci-dessous :

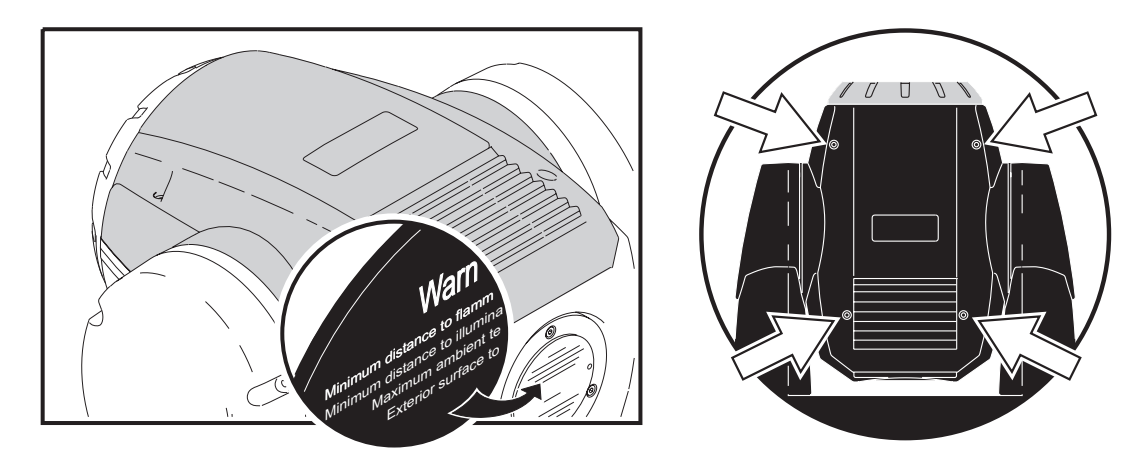

**Figure 6: Identification des capots inférieurs et supérieurs et démontage**

3. Portez des gants propres (type photographe) ou manipulez les filtres avec une lingette propre et sans peluche pour éviter de laisser des traces de doigt sur le verre.

4. Tournez la roue de couleur pour accéder au filtre de couleur désiré. Appuyez sur le filtre pour le libérer des butées (A) et retirez-le en le maintenant par les bords (B) – voir [Figure 7](#page-17-0).

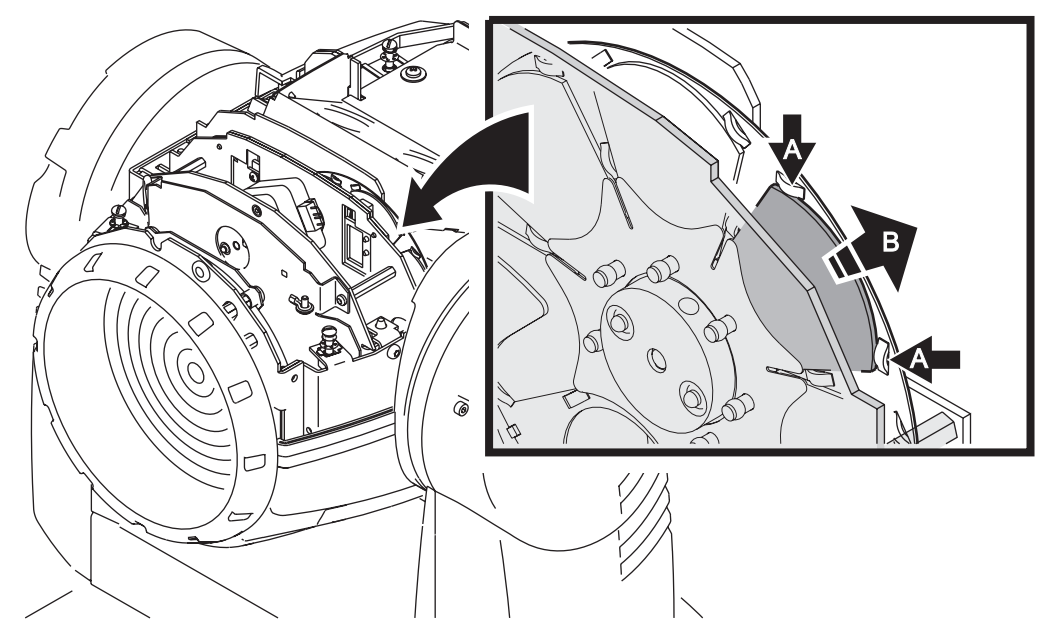

**Figure 7: Retrait d'un filtre dichroïque**

<span id="page-17-0"></span>5. Les filtres de couleur doivent être orientés de manière à ce que la face traitée soit côté lampe (voir Figure 8). Pour insérer un filtre, glissez-le sous le ressort de tenue et plaquez-le sous les butées (A) de la roue. Nettoyez le filtre si nécessaire pour retirer toute trace grasse ou huileuse et toute empreinte de doigt.

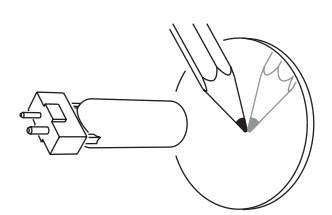

Lorsqu'un objet est placé côté traitement, il «touche» son image réfléchie. Le bord de la face opposée n'est pas visible au travers de la face traitée.

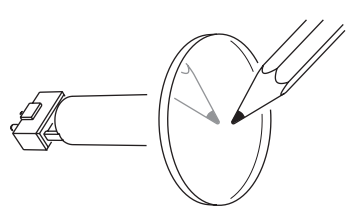

Face traitée vers la lampe Face non traitée vers la lentille

Lorsqu'un objet est placé contre la face non traitée, on observe un espace entre l'objet et son image réfléchie. Le bord de la face opposée est visible au travers de la face non traitée.

#### **Figure 8: Orientation des filtres de couleur**

6. Remontez le capot avant de remettre sous tension.

## **Entretien**

Le MAC 250 Wash requiert un entretien régulier pour maintenir ses performances optimales. Référez toute opération non décrite ici à un service technique professionnel.

Le nettoyage est essentiel. Des excès de poussière, de graisse et de fluide fumigène dégradent les performances et provoquent des surchauffes et des dégâts qui ne sont pas couverts par la garantie. Le planning de nettoyage dépend grandement de la fréquence d'utilisation et de l'environnement. Les ventilations aspirent toute sorte de particules de fumée et de poussière et, dans certains cas extrêmes, peuvent requérir un nettoyage toutes les 50 heures d'utilisation. Les facteurs d'environnement à considérer pour déterminer la fréquence d'entretien sont :

- l'utilisation de fumée et de machines à brouillard,
- la proximité de courants d'air puissants (climatisation par exemple),
- la présence de fumées de tabac,
- la quantité de poussière dans l'air (cages de scène, structures, plein air...).

Si l'un au moins de ces facteurs est présent, inspectez les projecteurs dans les 25 premières heures d'utilisation pour constater le niveau d'encrassement et évaluer si un nettoyage est nécessaire. Vérifiez ensuite à intervalles réguliers. Cette procédure vous permettra de définir un planning d'entretien spécifique à vos conditions d'utilisation. En cas de doute, consultez votre revendeur Martin pour définir un planning.

*Danger! Forte chaleur. Evitez tout contact avec les personnes et les matériaux. L'extérieur de l'appareil peut devenir très chaud - jusqu'à 160° C (320° F). Déconnectez le projecteur du secteur et laissez-le refroidir pendant 45 minutes au moins avant de le manipuler.* 

> *Ne retirez pas les couvercles tant que le projecteur est sous tension pour éviter toute exposition aux composants sous tension ou brûlants et à la lampe soumise à haute pression.*

#### **Changement de lampe**

La durée de vie d'une lampe est variable. La durée moyenne est une valeur statistique basée sur les tests de longévité du fabricant. Pour allonger au maximum la durée de vie de la lampe, évitez les amorçages à répétition et laissez toujours la lampe allumée au moins 5 minutes avant de l'éteindre. Pour réduire les risques d'explosion qui pourraient endommager le projecteur, ne dépassez jamais la durée de vie moyenne (3000 heures) de plus de 10 %.

Changez la lampe si :

- elle a du mal à amorcer, si elle n'amorce plus ou dans tout autre cas de défaut
- elle a dépassé la durée de vie préconisée. Voir [Tableau 3](#page-18-0).

#### **LAMPES COMPATIBLES**

<span id="page-18-0"></span>Une lampe Philips MSD 250/2 est fournie avec le projecteur. Les lampes compatibles avec le MAC 250 Wash sont listées ci-dessous. *Installer toute autre lampe peut endommager le projecteur*

| Lampe             | Durée de vie | Temp.<br>couleur |
|-------------------|--------------|------------------|
| Philips MSD 250/2 | 3000 h       | 8500 K           |
| Osram HSD 250/78  | 3000 h       | 7800 K           |
| GE CSD 250/2      | 2000 h       | 8500 K           |

**Tableau 3: Comparaison des lampes compatibles**

#### **INSTALLER UNE LAMPE**

*Danger! Forte chaleur. Evitez tout contact avec les personnes et les matériaux. Les parties externes de l'appareil peuvent devenir très chaudes - jusqu'à 160° C (320° F). Lors du remplacement de lampe, déconnectez l'alimentation et laissez le projecteur refroidir au moins 45 minutes avant d'intervenir. Utilisez des lunettes de sécurité pour protéger vos yeux.* 

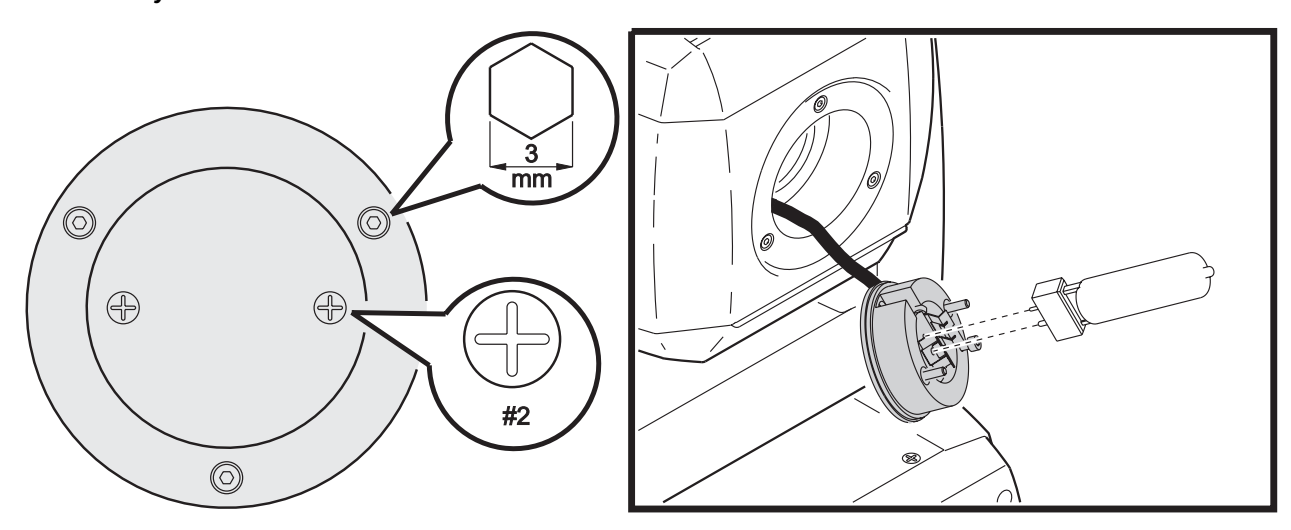

**Figure 9: Installation de la lampe** 

- <span id="page-19-0"></span>1. Localisez le capot d'accès à la lampe situé à l'arrière de la tête et retirez les vis Philips.
- 2. Dégagez le support de lampe.
- 3. Si vous changez la lampe, retirez l'ancienne lampe de la douille.
- 4. Maintenez la nouvelle lampe par sa base céramique (ne touchez pas le verre), alignez les broches avec les trous et insérez la lampe fermement. Assurez-vous que les 4 petits ergots du culot reposent sur la douille.
- 5. Nettoyez la lampe avec la lingette imbibée fournie, en particulier si vous l'avez touchée avec les doigts. Un linge propre et sans peluche imbibé d'alcool suffit.
- 6. Insérez la lampe dans le projecteur en évitant de vriller les fils.
- 7. Alignez les trous des vis et revissez le tout.
- 8. Si vous changez la lampe, remettez à zéro le compteur d'usure et le compteur d'amorçages comme cela est décrit en [page 12](#page-11-1).
- 9. Amorcez la lampe (après l'initialisation du MAC 250) et réglez-la pour des performances optimales en tournant les 3 vis de réglage une par une jusqu'à ce que la partie la plus brillante du faisceau soit centrée ([Figure 9\)](#page-19-0).
- 10. Ajustez la position de la lampe pour éliminer le point chaud si nécessaire en tournant les 3 vis de réglage avec une clé Allen de 3 mm.

#### **Nettoyage**

Soyez minutieux lors du nettoyage. La surface des filtres dichroïques est traitée par plusieurs couches successives et la moindre rayure est visible. Les résidus de nettoyage risquent de cuire sur le verre et de dégrader les filtres définitivement.

Retirez les résidus de fumigène et de poussière avec un coton tige ou un chiffon neutre imbibé d'alcool isopropylique pur à 99,9% Vous pouvez utiliser un nettoyant pour vitre standard mais tous les résidus doivent être enlevés avec de l'eau distillée. Nettoyez avec un mouvement circulaire lent du centre vers les bords. Retirez les particules collées avec un chiffon neutre ou un coton tige imbibé d'alcool. Ne frottez pas sur la surface : décollez les particules par de petites pressions répétées.

Rincez à l'eau distillée dans laquelle vous aurez dilué un peu d'agent humidifiant tel que le Photoflo de Kodak pour éviter de rayer les surfaces.

#### **PROCÉDURE DE NETTOYAGE COMPLET DU MAC 250 WASH**

- 1. Déconnectez le projecteur du secteur et laissez-le refroidir complètement.
- 2. Avec un aspirateur et une brosse souple, éliminez les poussières de la carcasse et des ventilations.
- 3. Démontez les capots de la tête : avec un tournevis plat, débloquez les loquets 1/4 de tour.
- 4. Démontez le filtre à air du capot inférieur en repoussant son clip du bout des doigts pour le dégager.
- 5. Nettoyez le filtre avec un aspirateur ou de l'air comprimé. Si le filtre est obstrué par des résidus de fumigène ou toute autre matière grasse, laissez-le tremper dans une solution tiède à base de détergent doux et essorez-le. Séchez-le complètement. Si le filtre ne revient pas correctement, changez-le (contactez votre revendeur Martin pour cela).
- 6. Nettoyez les deux ventilateurs de la tête (voir [Figure 10](#page-20-1)) et les aérations des capots avec une brosse souple, un coton tige et un aspirateur.

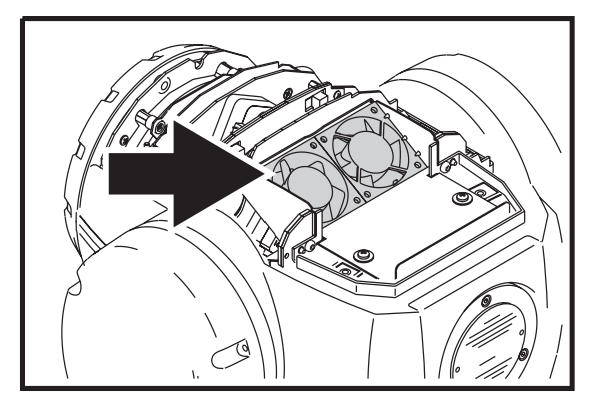

![](_page_20_Picture_8.jpeg)

<span id="page-20-1"></span>**Figure 10: Ventilateurs de la tête**

<span id="page-20-0"></span>**Figure 11: Remontage du filtre à air** 

- 7. Remontez le filtre à air sur le capot inférieur : positionnez-le sur la grille, glissez l'onglet sous la dernière fente de la grille et verrouillez le clip en appuyant sur le filtre (A, [Figure 11](#page-20-0)).
- 8. Nettoyez minutieusement les composants optiques (voir ci-dessus).
- 9. Séchez avec de l'air comprimé ou un chiffon propre, sec et sans peluche.
- 10. Remontez les capots de tête.

#### *Important! Le capot équipé du filtre doit être placé devant les ventilateurs pour que l'air filtré soit aspiré vers l'intérieur de la tête.*

- 11. Retirez les 4 vis Allen de 4 mm des poignées sur chaque côté de la base et retirez les capots. Nettoyez les grilles et la ventilation de la base avec un coton tige, une brosse souple et un aspirateur
- 12. Remontez tous les capots avant de mettre sous tension.

## **Lubrification**

Le MAC 250 Wash ne requiert aucune lubrification particulière en temps normal. Les parties mobiles sont traitées avec une base de Teflon longue durée qui peut être redéposée par un sous-traitant de Martin si cela s'avérait absolument nécessaire.

## **Changement des fusibles**

#### **FUSIBLE PRINCIPAL**

Le fusible principal est intégré à l'embase secteur.

#### *Warning! N'installez jamais un fusible différent du modèle d'origine!*

- 1. Déconnectez la fiche IEC de l'embase secteur.
- 2. Dégagez le porte-fusible et sortez le fusible fondu.
- 3. Remplacez-le par un fusible strictement identique en valeurs. Les valeurs du fusible sont données sur l'étiquette de série.
- 4. Fermez le porte-fusible et rebranchez le câble d'alimentation.

![](_page_21_Picture_8.jpeg)

**Figure 12: Porte fusible principal**

#### **FUSIBLES DE LA CARTE D'ALIMENTATION**

Deux fusibles secondaires pour les composants à très basse tension sont situés sur la carte mère. Si une plusieurs des LEDs vertes de la carte restent éteintes, il est certainement nécessaire de changer un de ces fusibles. Si les 3 LEDs sont allumées, l'alimentation fonctionne correctement.

Pour remplacer ces fusibles secondaires :

- 1. Déconnectez le projecteur du secteur.
- 2. Démontez le capot du bras gauche (placez le texte du capot de lampe dans le sens de lecture pour identifier le bras gauche comme illustré ci-dessous) pour accéder à la carte mère.

![](_page_21_Figure_15.jpeg)

<span id="page-21-0"></span>**Figure 13: Identification et démontage du capot du bras gauche**

- 3. Démontez soigneusement les fusibles situés au bas de la carte mère. Testez-les. (voir "*[Connexions de](#page-31-0)  [la carte mère](#page-31-0)*" en page 32). Remplacez ceux défectueux par des fusibles strictement identiques en valeurs (voir [page 33](#page-32-0)).
- 4. Remontez le capot du bras
- Si les fusibles grillent régulièrement, contactez un service technique Martin.

## **Mise à jour du logiciel**

La dernière mise à jour du logiciel MAC 250 Wash est disponible dans la rubrique Support du site web de Martin : www.martin.dk. Elle peut être installée par le lien sériel avec un système de téléchargement compatible tel que le système Martin MP-2 ou le contrôleur LightJockey équipé d'une carte 4064 DMX ISA.

Note: certains systèmes de contrôle auxilliaires comme le MLD (Martin Lighting Director) ou le contrôleur Martin Matrix doivent être déconnectés lors de la mise à jour via la ligne DMX. Ces systèmes ne transmettent pas les codes de mise à jour car ce ne sont pas des signaux 100% compatibles DMX.

#### **PROCÉDURE NORMALE**

Pour procéder à la mise à jour, connectez un système de téléchargement au projecteur comme un contrôleur standard et démarrez la procédure normale telle qu'elle est décrite dans le manuel du système de téléchargement. Il n'est pas nécessaire d'isoler les MAC 250 Wash des autres machines.

Une fois le téléchargement terminé (et avant le redémarrage du système), le MAC 250 Wash effectue un calcul de somme de contrôle pour tester la validité des données puis il s'initialise. Si les données sont corrompues, l'afficheur signale une erreur de somme de contrôle ( $\mathsf{LSEP}$ ). Quelques secondes après, l'afficheur indique  $\text{UPL}$   $\text{J}$ : le projecteur est prêt pour une deuxième tentative de mise à jour.

Si le téléchargement est interrompu (par une coupure de courant par exemple), le projecteur doit être mis hors tension pendant 10 secondes au moins pour forcer le test de validité de mémoire. Reprenez la procédure à zéro dès que le message UPL I s'affiche à nouveau.

## **PROCÉDURE SPÉCIALE : MODE BOOT**

Si la procédure normale échoue ou si les notes de mise à jour le spécifient, il faut effectuer une mise à jour en mode Boot (Boot Sector Update) comme indiqué ci-dessous :

- 1. Déconnectez le projecteur du secteur.
- 2. Démontez le capot du bras gauche (voir [Figure 13](#page-21-0)) pour accéder à la carte mère.
- 3. Le cavalier de passage en mode Boot est placé à côté du raccordement du panneau de contrôle. Déplacez le cavalier en position Init (voir ci-contre). Vérifiez que le cavalier d'écriture mémoire (Flash Write) est sur Enable (voir "*[Connexions de la carte mère](#page-31-0)*" en page 32).
- 4. Mettez le projecteur sous tension et effectuez une procédure de mise à jour en mode Boot comme indiqué dans le manuel du système de téléchargement.
- 5. Déconnectez le projecteur du secteur. Replacez le cavalier en position Lock.
- 6. Remontez le capot du bras gauche.

![](_page_22_Figure_12.jpeg)

**Figure 14: Cavalier de passage en mode Boot**

## <span id="page-23-0"></span>**Protocole DMX**

![](_page_23_Picture_508.jpeg)

![](_page_24_Picture_493.jpeg)

## <span id="page-25-0"></span>**Menu de contrôle**

Les réglages par défaut sont indiqués en gras.

![](_page_25_Picture_230.jpeg)

**Tableau 4: Menu de contrôle**

![](_page_26_Picture_193.jpeg)

**Tableau 4: Menu de contrôle**

![](_page_27_Picture_292.jpeg)

**Tableau 4: Menu de contrôle**

## <span id="page-28-0"></span>**Menu de réglage mécanique**

![](_page_28_Picture_200.jpeg)

Ce menu est accesible par UTIL→RIU. Les réglages par défaut sont en gras.

**Tableau 5: Menu de réglages mécaniques**

## **Messages d'erreur**

![](_page_29_Picture_221.jpeg)

**Tableau 6: Messages d'erreur**

## **Problèmes courants**

![](_page_30_Picture_246.jpeg)

**Tableau 7: Problèmes courants**

# <span id="page-31-0"></span>**Connexions de la carte mère**

![](_page_31_Figure_1.jpeg)

## **MAC 250 Wash - Caractéristiques**

#### **DIMENSIONS ET POIDS**

![](_page_32_Picture_145.jpeg)

### **SOURCES APPROUVÉES**

![](_page_32_Picture_146.jpeg)

## **DONNÉES THERMIQUES**

![](_page_32_Picture_147.jpeg)

#### **ALIMENTATION**

![](_page_32_Picture_148.jpeg)

### **PUISSANCE ET COURANT**

![](_page_32_Picture_149.jpeg)

#### <span id="page-32-0"></span>**FUSIBLES**

![](_page_32_Picture_150.jpeg)

#### **NORMALISATION**

![](_page_32_Picture_151.jpeg)

#### **CONSTRUCTION**

![](_page_32_Picture_152.jpeg)

#### **INSTALLATION**

![](_page_33_Picture_132.jpeg)

## **CONTRÔLE ET PROGRAMMATION**

![](_page_33_Picture_133.jpeg)

## **PHOTOMÉTRIE**

![](_page_33_Picture_134.jpeg)

## **ACCESSOIRES FOURNIS**

![](_page_33_Picture_135.jpeg)

### **ACCESSOIRES OPTIONNELS**

![](_page_33_Picture_136.jpeg)

## **CODES DE COMMANDE**

![](_page_33_Picture_137.jpeg)